## **Work With Residential Vacancies**

The "Work With Residential Vacancies" program enables the quick review and modification of vacancy information for Vendor Records.

Launch the "Work With Residential Vacancies" program by clicking on it under its associated Resource menu

## Work With Residential Vacancies

There are numerous ways to work with the information contained within the table that loads with the Vacancy information for Residential Resources.

A particular Resource can be isolated within the table by entering a Resource # manually or by clicking the  $\bullet$  and using the Resource#

"Look-up by Name" Search feature

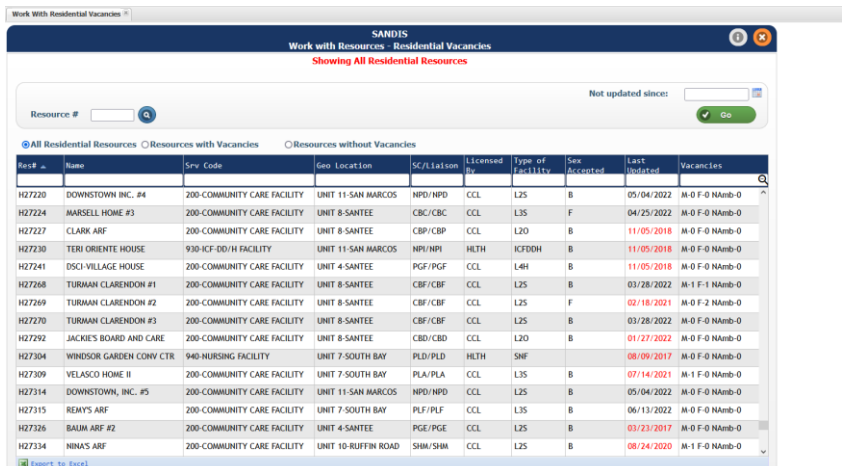

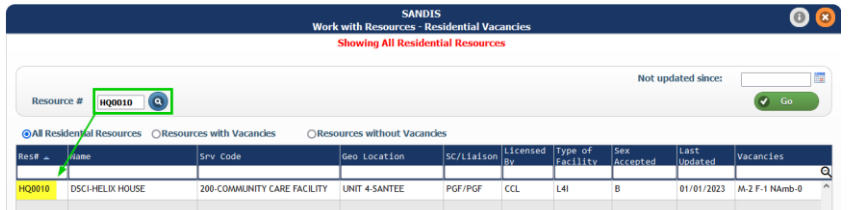

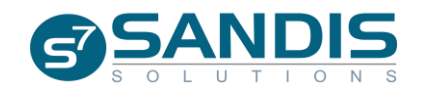

Use the  $\mathbf{b}$  button to select a date (or enter one manually) for the "Not updated since:" field and click the **v co** button to filter entries from the table that **have not been update d prior** to the desired date.

(Delete the selected Date and click **C** so again to undo the filter)

The table has three different Vacancy filters that are controlled by a radio button. Toggling the selection choice updates the information in the table to reflection the desired information.

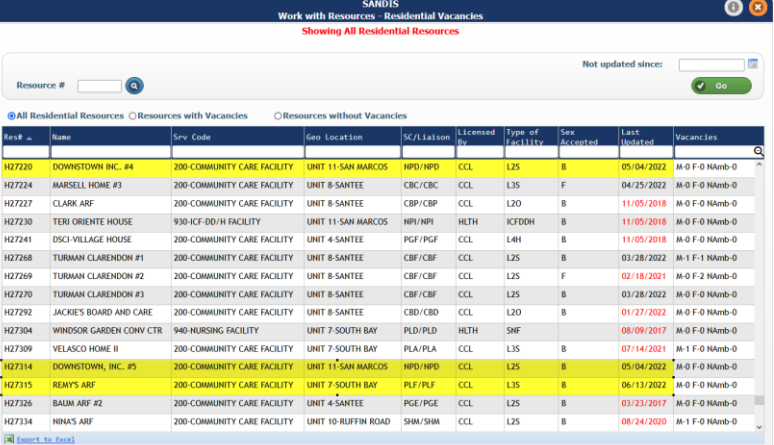

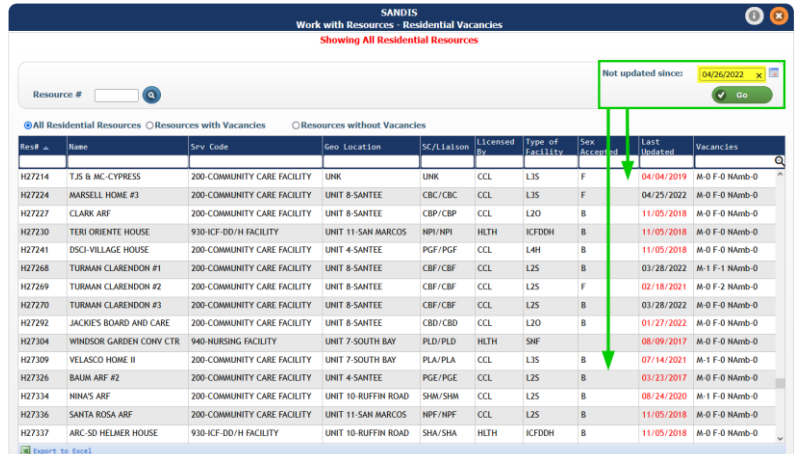

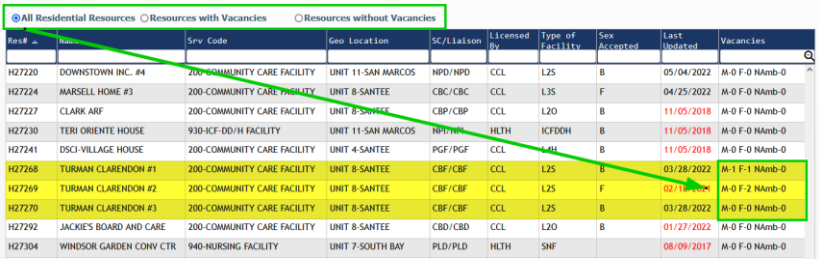

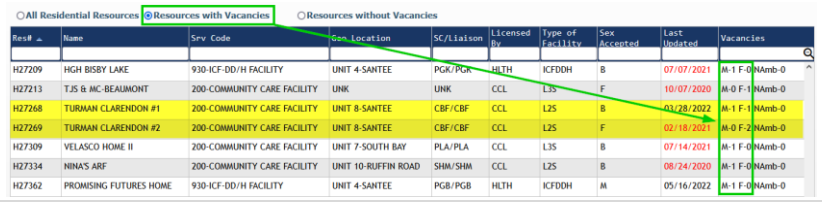

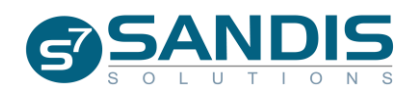

Each of the columns in the table are sortable and capable of being filtered. Both the sorting and filtering features can be accessed by right -clicking on the desired column and making a selection.

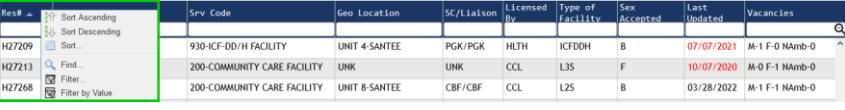

Sorting the information in the table can also be done by clicking directly on the column header, however the table can be sorted based on only one column at a time.

Each column also has an associated filter field directly beneath it that can be engaged just by adding information. Multiple column -filters can be engaged at the **SAME TIME** to manipulate the data in the table

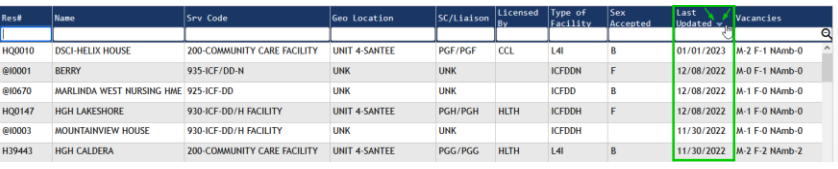

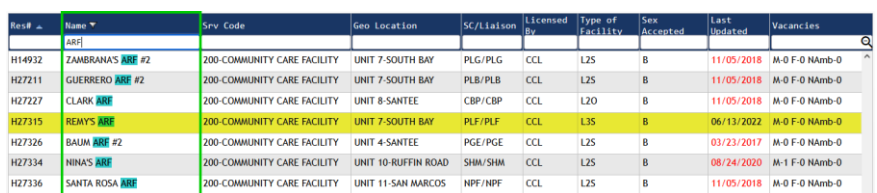

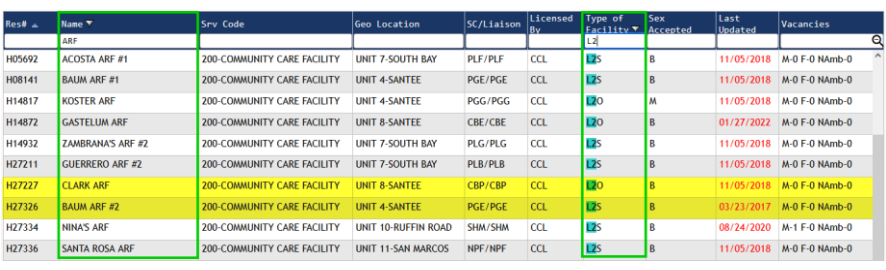

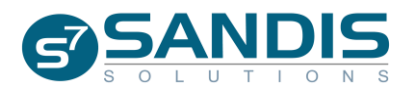

Clicking the "Export to Excel" link in the bottom left corner of the table will take the information currently in the table and export it as an Excel spreadsheet.

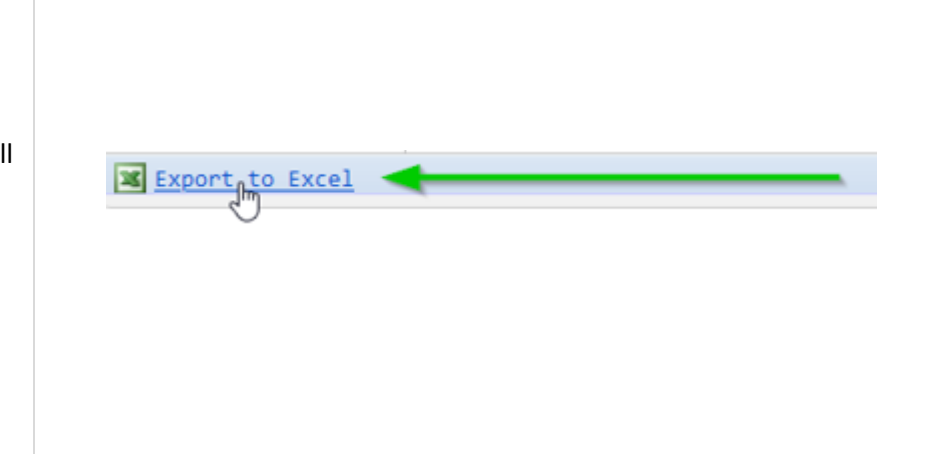

## **Working with a Resource's Vacancy Information**

To access a Resource's Vacancy information, right -click the desired record and choose "Select" (or double -click the record). Within the Vacancy record are several fields available for updating to reflect a Resource's current Vacancy Information.

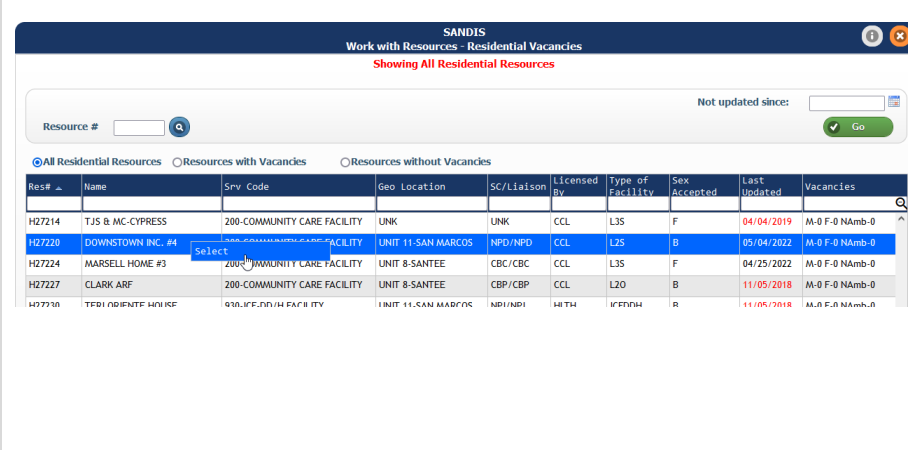

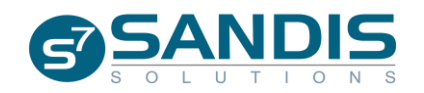

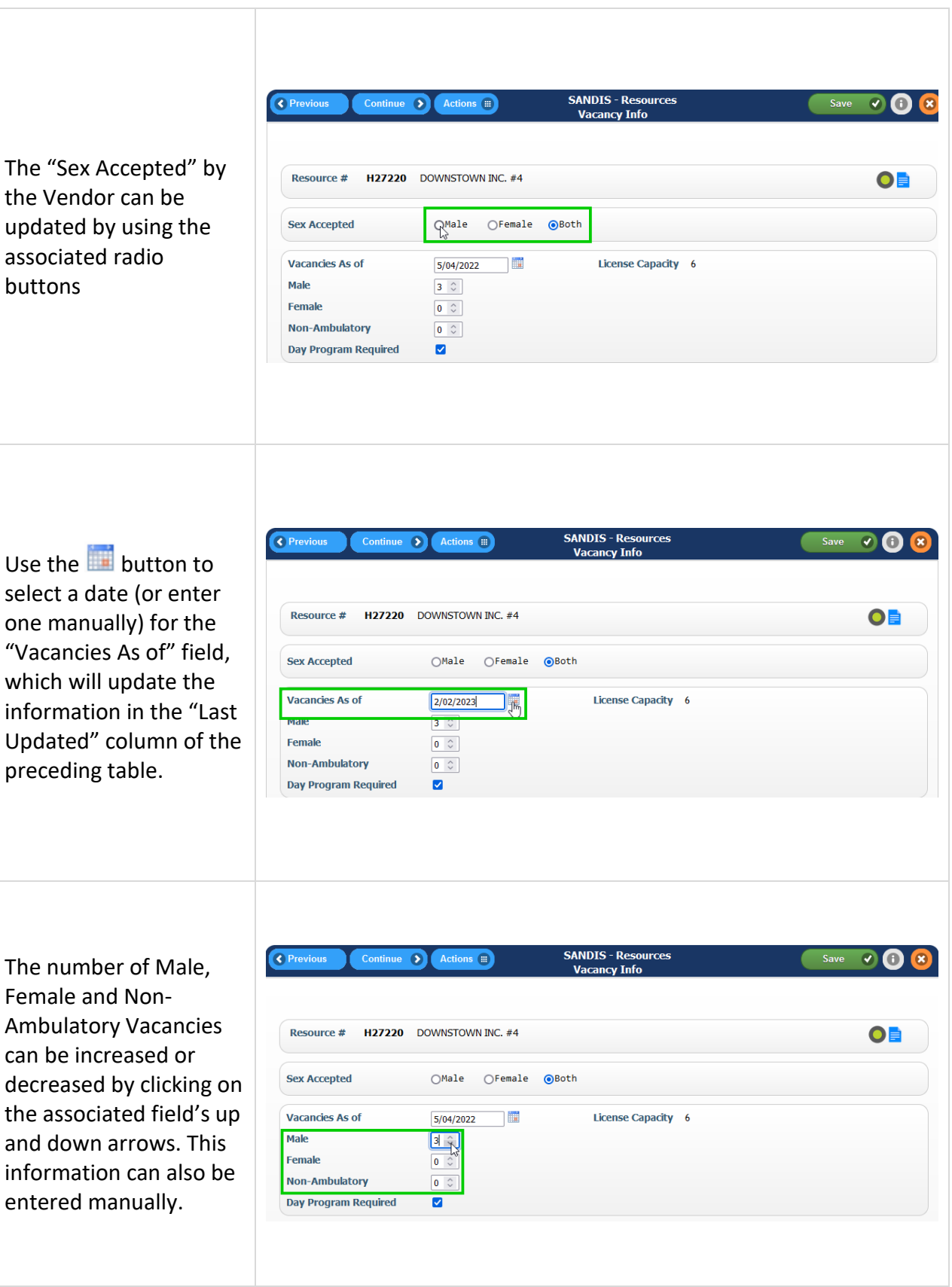

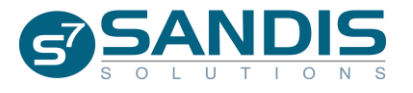

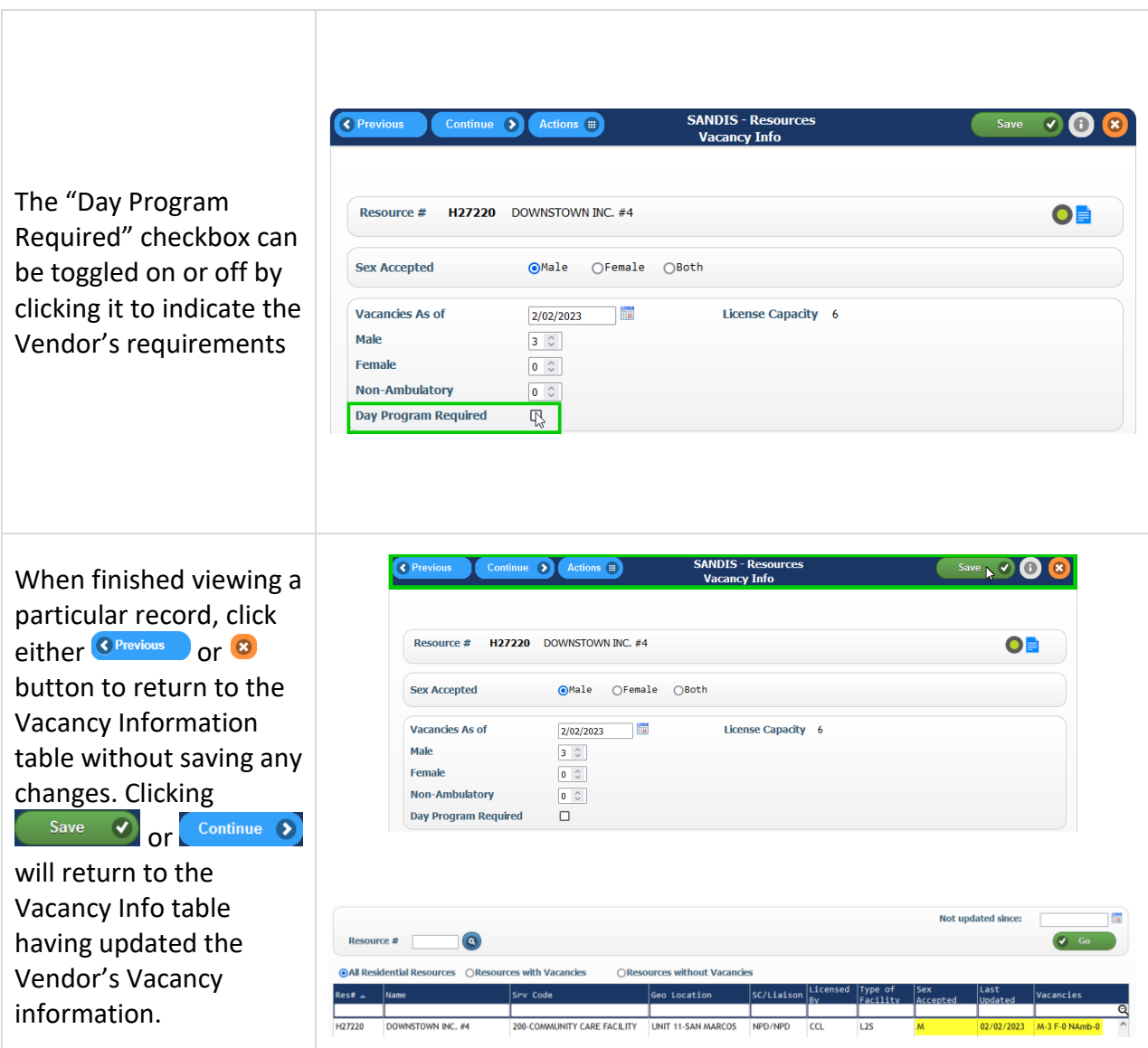

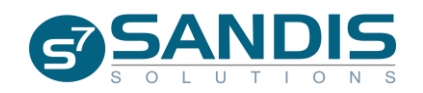